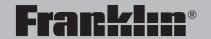

# Deutsch/Englisch Professor

Elektronisches Kompakt-Wörterbuch

Bedienungsanleitung

**User's Guide** 

## **License Agreement (U.S. Only)**

READ THIS LICENSE AGREEMENT BEFORE USING THE ELECTRONIC REFERENCE. YOUR USE OF THE ELECTRONIC REFERENCE DEEMS THAT YOU ACCEPT THE TERMS OF THIS LICENSE. IF YOU DO NOT AGREE WITH THESE TERMS, YOU MAY RETURN THIS PACKAGE WITH PURCHASE RECEIPT TO THE DEALER FROM WHICH YOU PURCHASED THE ELECTRONIC REFERENCE AND YOUR PURCHASE PRICE WILL BE REFUNDED. ELECTRONIC REFERENCE means the software product and documentation found in this package and FRANKLIN means Franklin Electronic Publishers, Inc.

#### **Limited Use License**

All rights in the ELECTRONIC REFERENCE remain the property of FRANKLIN. Through your purchase, FRANKLIN grants you a personal and nonexclusive licensed to use this ELECTRONIC REFERENCE. You may not make any copies of the ELECTRONIC REFERENCE or of the data stored therein, whether in electronic or print format. Such copying would be in violation of applicable copyright laws. Further, you may not modify, adapt, disassemble, decompile, translate, create derivative works of, or in any way reverse engineer the ELECTRONIC REFERENCE. You may not export or reexport, directly or indirectly, the ELECTRONIC REFERENCE without compliance with appropriate governmental regulations. The ELECTRONIC REFERENCE contains Franklin's confidential and proprietary information which you agree to take adequate steps to protect from unauthorized disclosure or use. This license is effective until terminated. This license terminates immediately without notice from FRANKLIN if you fail to comply with any provision of this license.

## **Contents**

| License Agreement (U.S. Only)                      | 35 |
|----------------------------------------------------|----|
| Key Guide                                          | 37 |
| Installing Batteries                               | 39 |
| Changing the Language                              | 40 |
| Using the Clocks                                   | 41 |
| Changing the Settings                              | 42 |
| Viewing a Demonstration or Tutorial                | 43 |
| Translating German Words                           | 44 |
| Translating English Words                          | 45 |
| Finding Letters in Words                           | 46 |
| Highlighting Words                                 | 46 |
| Using the Learning Exercises                       | 47 |
| Using the Grammar Guide                            | 49 |
| Finding Conjugations                               | 50 |
| Translating Traveller's Phrases                    | 52 |
| Using My Word List                                 | 53 |
| Playing the Games                                  | 55 |
| Using the Databank                                 | 58 |
| Using a Password                                   |    |
| Using the Calculator                               | 61 |
| Using the Converter                                | 62 |
| Resetting Your DBD-470                             | 64 |
| FCC Notice                                         | 65 |
| Copyrights, Trademarks, and Patents                | 65 |
| Limited Warranty (U.S. only)                       | 66 |
| Limited Warranty (EU and Switzerland)              | 67 |
| Limited Warranty (outside ILS FIL and Switzerland) | 67 |

# **Key Guide**

#### **Key Guide**

## Main Keys

- Conjugates a word.
- Toggles the entry language between English and German.
- Goes to the Dictionary.
- Goes to the Learning Exercises menu.
- Goes to the Traveller's Phrases.
- Toggles between the Databank and the Calculator. From the Calculator, goes to the Converter when **M** is pressed.
- Toggles between Home and World Time.
- Goes to the Settings menu.

## **Function Keys**

In the dictionary, goes to the Entry screen. In the calculator, clears all entries. In the converter and databank, goes to the main menu.

- Backs up, erases a letter, or turns off the highlight at an entry.
- Shifts to type capital letters and punctuation marks.
- Enters a word, selects an item, or begins a highlight in an entry.
- Displays a help message. When at an inflection screen, displays Grammar Guide section about the inflection you were viewing.
- O Turns the unit on or off.

## **Direction Keys**

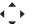

Move in the indicated direction.

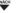

Goes to the next entry.

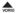

Goes to the previous entry.

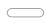

At menus and dictionary entries, pages down. At data entry screens, types a space.

#### **Kev Guide**

## Combination Kevs\*

▼ or

At a dictionary entry, goes to the start or end of the entry. At a menu, goes to the first or last item.

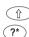

At the Word Entry screen, types an asterisk to stand for a series of letters in a word. In games, gives a hint

\*Hold down the first key while pressing the second.

## **Calculator Keys**

Q-P Types numbers.

A(1/x)Calculates a reciprocal.

S(√x) Calculates a square root.

 $D(x^2)$ Squares a number.

F(%) Calculates a percentage.

G(.) Inserts a decimal point.

H(+), J(-) Adds, subtracts, multiplies

**K(x)**, **L(**÷) or divides numbers.

Y(+/-) Changes the number on the screen to a negative or positive number.

X(M+)Adds the number on the screen to the number stored in memory.

Subtracts the number on the C(M-)screen from the number stored in memory.

V(MR) Recalls the number stored in memory.

Clears the memory. B(MC)

## ➤ About Screen Illustrations

Some screen illustrations in this User's Guide may differ slightly from what you see on screen. This does not mean that your product is malfunctioning. The examples in the English half of this manual use English as the message language.

## ➤ Help is Always at Hand

You can view a help message at any screen by pressing HILFE. Use \_\_\_\_ or ▼, to read.

To exit help, press 🔄.

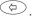

## Installing the Battery

Your DBD-470 is powered by one CR2032, 3-volt battery. Before using the device, gently pull the battery insulation tab to remove it. Use a paper clip to gently press the RESET button on the back of the device. See "Resetting Your DBD-470" for details.

**Warning!** Pressing the RESET button with more than light pressure may permanently disable the device. In addition, resetting the unit erases settings and information you may have entered.

Replace the battery when the display dims.

Warning!! If the battery wears out completely, or if you take more than a few seconds while changing the battery, any user-entered information will be erased. You should always keep written copies of your important information.

Follow these instructions to install or replace the battery.

- 1. Turn the unit off and turn it over.
- Lift the battery cover on the back of the unit by pushing up on the catch.
- 3. Use a paper clip, if necessary, to remove the old battery.
- ing up in place of the old battery.

  Note: Do not remove the foam protector from the other battery slot or attempt to install a battery there. Your device only functions with the battery where it was pre-

4. Install the battery positive side fac-

5. Replace the battery cover.

installed

**Battery disposal:** Do not dispose of batteries with normal household waste. Please obey your local regulations when disposing used batteries.

**Note:** If the keyboard fails to respond or if the screen performs erratically, perform a system reset.

# Changing the Language

## Changing the Language

➤ To Select a Message Language When you turn this product on for the first time you must choose the Message Language.

> Deutsch: Drücken Sie 🚯 English: Press 📵

Press A for German and B for English.

The Message Language is the language of the prompts, help and other messages. To change the Message Language, follow the steps below: **1. Press MENÜ.** 

- 2. Press FINGABE to select Settings.
- 3. Press ▼, highlight Anzeigesprache (Message Language) and press EINGABE.

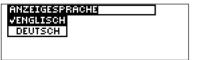

- Press ▼ or ▲ to move between German and English.
- 5. When the one you want is highlighted, press EINGABE to select it.

## ➤ To Select an Entry Language

The entry language is the language in which you enter words at the Word Entry screen. This determines which dictionary you will use - German or English.

| Enter an English word: |  |  |  |  |
|------------------------|--|--|--|--|
|                        |  |  |  |  |
|                        |  |  |  |  |
|                        |  |  |  |  |

To change the Entry Language, press **E/D** at the Word Entry screen.

| Enter a German word: |  |
|----------------------|--|
| 4                    |  |
|                      |  |

The clock lets you set a Home Time and view local times around the world. You must set the Home Time before viewing World Times as World Times are based on Home Time.

#### ➤ To Set Home Time

1. Press 🐵.

You see the Home Time screen.

Home City:BER 01-01-2004 12:39:07am

2. Press S to enter the setting mode.

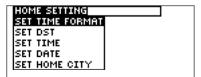

3. Press EINGABE to select Set Time Format. Press ▼ or ▲ to cycle through the 12- and 24-hour *Day/ Month/Year* formats. Press **EINGABE** to save your selection.

4. Press ▼ to highlight Set DST and press EINGABE to select it.

Press ▼ or ▲ to cycle between DST On or DST Off. Press EINGABE to select your choice.

5. Press ▼ to highlight Set Time and press EINGABE to select it.

Press ▼ or ▲ until the current hour is displayed. Press ▶ to move to minutes, then press ▼ or ▲ until the current minute is displayed.

Press **EINGABE** to set the time.

6. Press ▼ to highlight Set Date and press EINGABE to select it.

Use ▶ or ◀ to move to the next or previous field. Use ▼ or ▲ to scroll to the current day/month/year. Press **EINGABE** to set it.

## **Using the Clocks**

# **Changing the Settings**

 Press ▼ to highlight Set Home City and press EINGABE to select it.

Press ▼ or ▲ until your local city is displayed.

Press **EINGABE** to select it.

- 8. Press 💿 to exit setting mode.
- ➤ To View World Time
- 1. Press until you see World City.
- 2. Press S to enter Setting Mode.
- Press EINGABE to select Set DST.
   Press ▼ or ▲ to cycle between DST On or DST Off. Press
   EINGABE to select your choice.
- Press ▼ to highlight Set World City and press EINGABE to select it.
  - Press ▼ or ▲ until the city you want is displayed. Press **EINGABE** to select it.
- 5. Press to exit Setting Mode and see the World City time.

When using this dictionary, you can activate the *Learn a Word* feature, adjust the screen contrast, the shutoff time, the type size and the message language. The shutoff time is how long your DBD-470 stays on if you forget to turn it off.

- 1. Press MENÜ.
- 2. Press EINGABE to select Settings.
- 3. Press ▼ or ▲ to highlight

  Learn a Word, Contrast, Shutoff,

  Type Size or Message Language.
- Press EINGABE to select the one you want.
- Press ▼ or ▲ to highlight a new setting and press EINGABE to select it.

Press to leave the setting unchanged.

6. Press CLEAR to return to the Word Entry screen.

## **Changing the Settings**

# Viewing a Demonstration or Tutorial

#### ➤ Learn a New Word

Your dictionary comes with a *Learn a Word* feature to help you increase your German or English vocabulary. Each time you turn your *Deutsch/Englisch Professor* on, you can see a different headword taken from the dictionary. If you wish to turn this feature on, press **MENU**. Press **EINGABE** to select *Settings*. Press **EINGABE** to select *Learn a Word*. Press ▼ or ▲ to turn the feature on and press **EINGABE** when done

When German is the entry language, you will be shown a German word and when English is the entry language, you will be shown an English word. To learn how to change the entry language, read "Changing the Language" on page 37.

#### ➤ Follow the Arrows

The flashing arrows on the right of the screen show which arrow keys you can press to move around menus or view more text. You can view a tutorial or a demonstration of this dictionary at any time.

- 1. Press MENÜ.
- 2. Press ▼ to highlight *Tutorial* or *View Demo*.

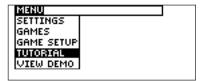

3. Press EINGABE to select it.

This tutorial starts
with a guide to the keys,
followed by instructions
on how to use this
dictionary.
Function Keys

To stop the demonstration or exit from the Tutorial and go to the Word Entry screen, press **CLEAR**.

Your *Deutsch/Englisch Professor* is fully bilingual. Try translating a German word.

#### 1. Press WÖRTER.

Press **E/D** to switch to the German Word Entry screen, if needed.

2. Type a word. For example, type *lernen*.

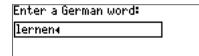

To erase a letter, press .

To type a capital, hold and press a letter key.

Press EINGABE to view the English translation.

#### lernen ['lsrnən] I *[trənsitive verb]* (*allgemein*) learn (*etw von jdm* s.th. from s.o., *etw zu tun* to do s.th., *von o aus*

4. Press or ▼ to scroll.

Press **NÄCH** or **VORIG** to view the next or previous entry.

5. Press CLEAR when done.

## ➤ Misspelling Words

If you enter a misspelled word, a list of corrections appears. Highlight the word you want and press **EINGABE** to see its dictionary entry.

## ➤ Finding Accented Words

You can look up accented words without typing accents. If you want to enter an accent, type the letter and then press ▼ or ▲ repeatedly until the accent you want appears.

## **Translating English Words**

## **Translating English Words**

You can also use the *Deutsch/Englisch professor* to translate English words into German.

#### 1. Press WÖRTER.

Press **E/D** to change the entry language from German to English if needed.

2. Type a word (e.g. study).

To erase a letter, press 😓.

To type a capital, hold  $\hat{}_{1}$  arpress a letter key.

3. Press EINGABE to see the German translation.

study ['stndr]
I fnoun]
1. Studium n, Lernen n
2. (Natur)
Beobachtung f
3. Studie f (of über),

4. Press or ▼ to scroll. Press NÄCH or VORIG to view the next or previous entry.

5. Press CLEAR when done.

## ➤ Choosing Multiple Forms

Some words in this dictionary have more than one form (for example *resume* and *résumé*). When the word you are looking up has multiple forms, the different forms appear in a list.

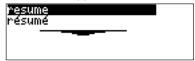

Highlight the form you want and press **EINGABE** to see its dictionary entry.

To return to the Multiple Forms list, press 🔄.

# Finding Letters in Words

**Highlighting Words** 

If you are uncertain of how to spell a word, type a question mark (?) in place of each unknown letter. To find prefixes, suffixes, and other parts of words, type an asterisk (\*) in a word. Each asterisk stands for a series of letters. Note: If you type an asterisk at the beginning of a word, it may take a little while to find the matching words.

- 1 Press WÖRTER
- 2. Type a word with ?s and \*s. To type an asterisk, hold down (î) and press?.
- 3. Press FINGABE.

You see the list of matching words.

- Press ▼ or ▲ to move the highlight to the word you want and press EINGABE to view its translation.
- 5. Press CLEAR when done.

Another way to look up words is by highlighting them in dictionary entries or word lists. You can then find the translation of the highlighted word or add it to Mv Word List.

1. At any text, press EINGABE to start the highlight.

To turn the highlight off, press <

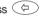

2. Use the arrow keys to move the highlight to the word you want.

drive a car e-n Wagen fahren, Auto fahren put the car in the **garage** das Auto in die Garage fahren

3. Press FINGABE to see the translation of the word.

**garage** [ˈgæraɨʒ, *Am* [ gəˈra:ʒ] I *[noun]* **1.** Garage 🖍 2. Autoreparaturwerkstatt /, Tankstelle

To add it to My Word List, press LERNEN.

Using the Learning Exercises, you can read country information, test your spelling, improve your vocabulary, browse the *TOEFL® Test Word List*, and receive grammar guidance (see "Using the Grammar Guide" on page 46).

- ➤ Country Information
- 1. Press LERNEN.

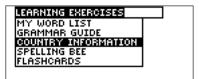

 Use ▼ to highlight Country Information and press EINGABE. You can choose to read about Great Britain, the United States of America, or Germany.

TOEFL and the Test of English as a Foreign Language are registered trademarks of Educational Testing Service (ETS). This product is not endorsed or approved by ETS.

- 3. Highlight the country you want and press EINGABE.
- 4. Press or ▼ to scroll.
- ➤ Spelling Bee
- 1. Press LERNEN.
- 2. Use ▼ to highlight Spelling Bee and press EINGABE.

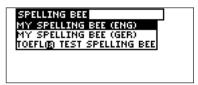

You can choose My Spelling Bee (English) which uses English words from My Word List, My Spelling Bee (German) which uses German words from My Word List, or the TOEFL® Test Spelling Bee which uses words from the TOEFL® Test Word List.

## **Using the Learning Exercises**

## **Using the Learning Exercises**

3. Highlight the word list you want and press EINGABE.

A word will flash on the screen for you to spell.

Type the word you just saw and press EINGABE to see if you spelled it right.

Press EINGABE to see the definition. Press to return to Spelling Bee.

- 5. Press one word.
- 6. Press CI FAR when done.
- ➤ Flashcards
- 1. Press I FRNFN.
- 2. Use ▼ to highlight Flashcards and press EINGABE.

You can choose My Flashcards (English) which uses English words from My Word List, My Flashcards (German) which uses German words from My Word List, or TOEFL® Test Flashcards which uses words from the TOEFL® Test Word List.

3. Highlight the word list you want and press EINGABE.

A word will be displayed on the screen for you to study or define. Press **EINGABE** to see the definition. Press to return to Flashcards

- 5. Press for a new word.
- 6. Press CLEAR when done.
- ➤ To View the TOEFL® Test Word List
- 1. Press LERNEN.
- 2. Use ▼ to highlight TOEFL® Test Word List and press EINGABE.

## **Using the Learning Exercises**

# **Using the Grammar Guide**

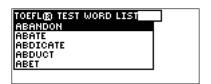

3. Press ▼ or ▲ to scroll.

You can also type the first few letters of a word to find it on the list (e.g., type col to find collaborate).

Press **EINGABE** or **BEUG** at any word to view its definition or to conjugate it.

Press ( to return to the list.

Your Deutsch/Englisch Professor includes a helpful grammar guide that describes parts of speech. To see this, do the following:

- 1. Press LERNEN.
- 2. Press ▼ to highlight *Grammar* Guide and press EINGABE.

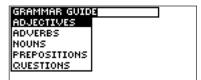

3. Press ▼ to highlight the topic you want to study and then press EINGABE.

If English is your Message Language you will see the German Grammar Guide. If German is your Message Language you will see the English Grammar Guide.

- 4. Press or ▼ to read.
- 5. Press CLEAR when done.

## **Finding Conjugations**

#### **Finding Conjugations**

Conjugations show inflections, or changes in a word's gender, tense, etc. This dictionary includes extensive inflections of nouns, verbs, modifiers, and other words. Follow this example.

- 1. Press BEUG.
  - Press **E/D**, if necessary, to select the language.
- 2. Type the word. For example, type *denken*.
- 3. Press BEUG.

If needed, highlight the part of speech or translation you want and press **EINGABE**.

- 4. Press or ▼ to scroll.
- 5. Press BEUG repeatedly to view more inflections.
- 6. Press CLEAR when done.

## ➤ From a Dictionary Entry

Some words have different parts of speech or multiple translations. You can easily find which part of speech or specific translation you will need to conjugate by first looking up the word and then pressing **BEUG**. Follow this example.

1. Press WÖRTER.

Press **E/D** if necessary to select German.

- 2. Type a word. For example type reden.
- 3. Press EINGABE to look it up.
- 4. Press BEUG to conjugate the headword. reden.
- Highlight the part of speech you want, for example verb and press EINGABE.

If necessary, highlight the translation you want and press

EINGABE.

- 6. Press or ▼ to scroll.
- 7. Press CLEAR when done.

## **Finding Conjugations**

# ➤ Viewing English Inflections

If you are unfamiliar with inflections, it may be helpful to look at some inflected forms of English verbs. Switch the entry language back to English, type beg, and press **BEUG** to see the different forms of the English verb "to bea."

## OVERVIEW

I beg (now/often)
ich bettle (now/often)
I begged (in the past)
ich bettelte (in the
past)

## ➤ Understanding Conjugations

The Deutsch/Englisch Professor conjugates German verbs into the following forms: present, preterite, future, present subjunctive, future subjunctive, preterite subjunctive, present conditional,

imperative, present participle, past participle, perfect indicative, pluperfect indicative, future perfect, perfect subjunctive, pluperfect subjunctive, future perfect subjunctive, and past conditional.

## ➤ Getting Grammar Guidance

When viewing inflections, you can press **HILFE** to go directly to the Grammar Guide and view detailed descriptions of how to use the inflections you were viewing along with usage examples.

Press 😝 to view this help message. UFRRS

The form of a German verb depends on the sub.ject and on the There are two ways in which you can translate several helpful phrases in categories ranging from *Emergencies* to *Business Communication* to *Time & Dates*. Note that the English phrase always appears before the German phrase.

## ➤ To Browse Through Phrases

1. Press SATZ.

Press **E/D**, if needed, to change the look up language.

TRAVELLERS' PHRASES
EMERGENCIES
BUSINESS COMMUNICATI...
PERSONAL COMMUNICATI...
TELECOMMUNICATION
LANGUAGE

 Press ▼ or ▲ to highlight the category you want and press EINGABE.

Press ▼ or ▲ to highlight a subcategory, if needed, and press EINGABE.  Press ▼ or ▲ to highlight the phrase you want to translate and then press EINGABE.

- ➤ To Search for a Specific Phrase
- 1. Press WÖRTER.

Press **E/D**, if needed, to change the look up language.

- Type a keyword for which you would like to see a phrase (for example, ticket.)
- 3. Press SATZ.

[7] am entitled to a discount on my ticket.
Ich habe Berechtigung auf einen Sonderpreis.

4. If more than one phrase is found, press NÄCH to read.

# **Using My Word List**

You can save up to 40 words total in both German and English in *My Word List* for personal study or review.

**Warning**: All the words in *My Word List* will be erased if your battery runs out of power, or your DBD-470 is reset.

# ➤ To Add Words from the Main Menu

- 1. Press LERNEN.
- 2. Press EINGABE to select My Word List.

If you haven't added words to your word list, ...List: Empty appears.

3. Highlight *Add a Word* and press EINGABE.

Press **E/D** to switch from the German entry screen to the English entry screen, if necessary.

4. Type a word and then press EINGABE to add it.

## ➤ To Add Words from the Word Entry Screen

You can also add words to My Word List directly from the Word Entry screen. Since many German words are compounds from two or more words, you will have to add each component separately to your word list

#### 1. Press WÖRTER.

Press **E/D** to choose the language of the word you want to add (e.g. German).

English words will be added to the English List; German words will be added to the German List.

- 2. Type the word you want to add to your word list.
- 3. Press LERNEN.

Your word appears next to the menu item *Add...*.

4. Press EINGABE to add the word.

If needed, highlight the component you want and press **EINGABE**.

- 5. Press CLEAR when done.
- ➤ Adding Highlighted Words

You can also add words to My Word List from definitions and correction lists. First highlight a word and then press LERNEN. Add "your word" will be highlighted. Press EINGABE to add the word.

# ➤ Adding Words Not Found in This Dictionary

When you add a word not in this dictionary, you're given two options: Cancel or Add Anyway. Select an option. Caution!! Adding words not found in this dictionary to My Word List uses considerably more memory than adding words that are. If you add only words that are not in the dictionary, My Word List may only hold as few as 10 words.

## ➤ To View My Word List

- 1. Press LERNEN.
- 2. Press EINGABE to select My Word List.

Press **E/D** to switch to the German or English list, if needed.

- 4. Press EINGABE to see the word or words you added.

If you have not added any words, the message, "The list is empty" will be displayed.

- ➤ To Delete One Word from My Word List
- 1. Press LERNEN and select My Word List.

Press **E/D** to switch to the German or English list, if needed.

Select Delete a Word and then highlight the word you want to delete.

#### **Using My Word List**

## **Playing the Games**

- 3. Press EINGABE to delete that word.
- ➤ To Erase My Word List
- 1. Press LERNEN and select My Word List.

Press **E/D** to switch to the German or English list, if needed.

- 2. Select *Erase the List* and press EINGABE.
- 3. Press Y to erase the list or press N to cancel.

**Note:** When you erase one list, the other list is not erased.

You have seven fun games to choose from. **Note**: In each game, you can do the following: Press **EINGABE** to see the translation of the game word. Press to return to the game.

## ➤ To Change Game Settings

Before you play, you can choose the source of the words, the skill level, and the language.

- 1. Press MENÜ.
- 2. Press ▼ to highlight Game Setup and press EINGABE.
- Use ▼ or ▲ to highlight Word List, Skill Level or Language and press EINGABE.

Word List chooses the source of the words: All, TOEFL® Test List, My Word List or Enter Your Own. Skill Level determines how easy or difficult a game is. Language lets you choose the language of the games: English or German.

Use ▼ or ▲ to highlight the one you want and press **EINGABE**.

4. Press 🗢 to return to the main Menu.

#### ➤ To Select a Game

- 1. Press MENÜ.
- 2. Press ▼ to highlight *Games* and press EINGABE.
- Use ▼ or ▲ to move the highlight to the game of your choice and press EINGABE.

## ➤ Getting Help in Games

During any game, you can read instructions by pressing HILFE. You can get a hint by holding and pressing ?, or reveal the game word by pressing ?. Note: If you reveal the game word, you lose the round.

## ➤ Hangman

Hangman selects a mystery word and challenges you to guess it letter by letter. The letters of the mystery word are hidden by question marks. The number of guesses remaining is indicated by #s.

Type letters that you think are in the mystery word. If you are correct, the letter appears in place of the corresponding question mark(s).

## ➤ Conjumania!™

Conjumania! teaches verb conjugations. It shows you an infinitive verb and asks you to enter a conjugation.

Your conjugation must be spelled correctly, including accents. Type your guess and then press **EINGABE**.

#### ➤ Gender Tutor™

Gender Tutor asks you to guess the gender of German nouns. Press **M** for masculine and **F** for feminine, and **N** for neutral.

#### ➤ Guess the Word

In Guess the Word, you must type the missing letters in the mystery word. To read the translation of the mystery word, press ▼ if needed. Press ▶ or ◀, if needed, to select a missing letter, and then type the letter that you think belongs there. Continue typing letters until the word is complete or no more tries are left. Press ? to give up and reveal the word.

#### ➤ Word Auction

In Word Auction, you try to bid on all the letters of a mystery word, before your cash runs out. The amount of each bid depends on the frequency of the letter. All bids will cost you whether correct or incorrect. If you guess the word by revealing all of the letters, your remaining cash is added to the next round.

#### ➤ Word Blaster

In Word Blaster, you can try to guess the mystery word before all its letters appear. As soon as you know the word, press EINGABE. Then type your guess, and press EINGABE. If you're wrong, Word Blaster asks you for another word. The speed at which the letters appear is set by the skill level.

# **Using the Databank**

This product has a databank that can save as many as 100 names and phone numbers. The total amount of names and numbers that you can save depends upon the number of characters in each entry.

# ➤ To Add an Entry to the Phone List

1. Press (11).

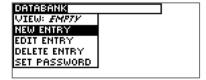

2. Highlight *New Entry* and press EINGABE.

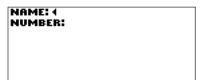

# 3. Type a name and then press EINGABE.

Each name can contain up to 30 characters, including spaces, with letters appearing as capitals.

**Note**: Accented characters are not supported in the phone list. To delete a character, press

| то Туре  | Press |  |
|----------|-------|--|
| a space  |       |  |
| a hynhen | Û     |  |

(4)

a period û+▲

an apostrophe û+ ▼

 Use the numbered keys to type a phone number and then press EINGABE.

**Note**: You cannot type letters in a phone number.

Warning! Your phone list information is safely stored in memory as long as the battery supplies power. However, if the battery loses all power, this information will be permanently lost. Always keep written copies of your important information.

- ➤ To View the Phone List
- 1. Press 📵.
- Press ▲, if needed, to highlight View... List and then press EINGABE.
- To view an entry, use ▼ or ▲ to find it, or type the name you want to see.
- 4. Press EINGABE to view it.
- ➤ To Edit Phone List Entries
- 1. Press 📵.
- 2. Press ▼ to highlight *Edit Entry*, then press EINGABE to select it.

- Use ▼ or ▲ to find the entry you want or type the name you're looking for, then press EINGABE.
- Edit the name field, then press EINGABE to move to the number field.

Press 🗇 to delete a character to the left of the cursor.

- Edit the number field and press EINGABE to save all changes.
   Press CLEAR to return to the Databank menu without saving your changes.
- ➤ To Delete an Entry from the Phone List
- 1. Press 📵.
- Press ▼ to highlight Delete Entry and press EINGABE to select it.

#### **Using the Databank**

## **Using a Password**

- Press ▼ or ▲ to find the entry you want or type the name you're looking for, then press EINGABE.
- 4. Press Y to delete the entry or N to cancel the deletion.
- ➤ To Erase All the Phone List Entries

**Warning!** This procedure permanently erases all the names and numbers in your phone list.

- 1. Press (II).
- Press ▼ to highlight Erase all data and press EINGABE to select it.
- Press Y to erase all the entries or N to cancel the deletion.

You can use a password to keep the information in the databank private. The password is requested when the unit is turned on and the databank is accessed.

#### **Password Warnings**

**Warning!** After you set the password, you must enter the password to access the databank for the first time during a session. Always record your password and keep it in a separate place.

If you forget the password, you must reset the unit to access the databank.

**Warning!** Resetting the unit erases all user-entered information. Always keep written copies of your data.

Use the end of a straightened paper clip to gently press the reset button.

## **Using a Password**

# **Using the Calculator**

If the unit does not reset after pressing the reset button, remove the battery, wait at least two minutes, and then re-install it.

#### ➤ To Set a Password

- 1. Press (II).
- 2. Press ▼ to highlight Set Password and press EINGABE.
- 3. Type a password and then press EINGABE.

Your password can have up to 8 letters. You are prompted to retype your password.

- 4. Type your password again exactly as you did the first time.
- Press EINGABE to confirm and enable your password.

To disable the password, repeat Steps 1 and 2 above, and press **EINGABE** when *Enter New Password* is displayed.

#### ➤ To Make a Calculation

1. Press until you see the calculator screen.

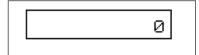

2. Type a number.

**Note: Q-P** will type numbers 0-9 automatically.

You can type up to 10 digits.

To type a decimal, press **G(.)**.

To change the sign of a number, press Y(+/-).

- 3. Press H(+), J(-), K(X), L(÷) to add, subtract, multiply, or divide.
- 4. Type another number.
- 5. Press EINGABE.

To repeat the calculation, press **EINGABE** again.

Press CLEAR to clear the current calculations.

## **Using the Converter**

## ➤ To Use Calculator Memory

- 1. In the Calculator, make a calculation or type a number.
- To add the number on the screen to the number stored in memory, press X(M+).

To subtract the number on the screen from the number stored in memory, press **C(M-)**.

**M** indicates the number is stored in memory.

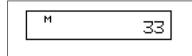

- 3. To retrieve the number from memory, press V(MR).
- 4. To clear the memory, press B(Mc).
- 5. Press CLEAR when finished.

The converter allows you to easily convert measurements and currency.

#### ➤ To Do a Metric Conversion

 Press (iii) until you see the Calculator screen and then press M.

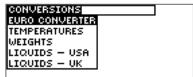

 Press ▼ to highlight a conversion category, and press FINGABE to select it.

If there is a sub-menu, repeat Step 2 again.

3. Type a number after one of the units.

Press ▼ or ▲ to move between the lines

Press 🗢 to delete a number.

4. Press EINGABE to convert it.

#### ➤ To Use the Euro Converter

This product features a Euro converter for conversion between the Euro and 12 national currencies. The built-in rates are those adopted by the Council of the European Union for the 12 participating countries, based on the set conversion rate of 1 Euro=x in national currency. These rates cannot be edited in accordance with the rounding regulations set by the European commission. Rates are set as follows:

- Press (a) until you see the Calculator screen and then press M.
- 2. Press EINGABE to select *Euro Converter*.

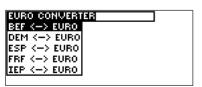

- Press ▼ to highlight a conversion category, and press EINGABE to select it.
- 4. Type an amount to convert and press EINGABE.

Press **N(INV)** to reverse the direction of the conversion.

- Press CLEAR to make another conversion.
- 6. Press WÖRTER to return to the Word Entry screen.

1 ELIDO

| LUNO                               |
|------------------------------------|
| = 40.3399 BEF (Belgian Francs)     |
| = 1.95583 DEM (German Marks)       |
| = 166.386 ESP (Spanish Pesetas)    |
| = 6.55957 FRF (French Francs)      |
| = 0.787564 IEP (Irish Pounds)      |
| = 1936.27 ITL (Italian Lire)       |
| = 40.3399 LUF (Luxemburg Francs)   |
| = 2.20371 NLG (Dutch Gilders)      |
| = 13.7603 ATS (Austrian Shillings) |
| = 200 482 PTE (Portuguese Escudos) |

= 5.94573 FIM (Finnish Marks) = 340.750 GRD (Greek Drachma)

## **Using the Converter**

# **Resetting Your DBD-470**

## **➤ To Do Currency Conversions**

- Press until you see the Calculator screen and then press M.

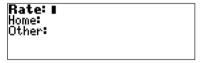

3. Enter a conversion rate and press EINGABE.

The rate should be in units of the other currency per one unit of the home currency (n other/1 home).

Type an amount for the home or other currency.

Press ▼ or ▲ to move between the lines.

Press (a) to erase a number.

5. Press EINGABE to convert it.

If the keyboard fails to respond, or if the screen performs erratically, perform a system reset by following the steps below.

- 1. Hold CLEAR and press .

  If nothing happens, try Step 2.
- Use a paper clip to gently press the reset button located on the back of the unit.

Warning! Pressing the reset button with more than light pressure may permanently disable your DBD-470. In addition, resetting the DBD-470 erases settings and user-entered information.

This unit may change operating modes, lose information stored in memory, or fail to respond due to Electrostatic Discharge or Electrical fast transients. Normal operation of this unit may be re-established by pressing the reset key, by pressing  $^{\circ}$ 0, or by removing and replacing the batteries.

# Copyrights, Trademarks, and Patents

**FCC Notice** 

Model: DBD-470

**Deutsch/Englisch Professor**• Battery: one CR-2032 lithium
• Size: 12.3 x 15.4 x 1.7 cm.

ISBN 1-59074-294-X

#### Cleaning, Storage, Problems

To clean, spray a mild glass cleaner onto a cloth and wipe its surface. Do not spray liquids directly on this product. Do not use or store this product in extreme or prolonged heat, cold, humidity, or other adverse conditions. If you have a problem with this product, refer to the warranty.

#### Copyrights, Patents, and Trademarks

© 2002-2004 Franklin Electronic Publishers, Inc., Burlington, N.J. 08016-4907 USA. All rights reserved.

FCC Tested To Comply With FCC Standards FOR HOME OR OFFICE USE

© Dictionary data from PONS

Kompakwörterbuch Englisch by Ernst Klett Verlag GmbH, Stuttgart, Federal Republic of Germany, 1997.

U.S. PATENTS: 4,830,618; 4,891,775; 5,113,340; 5,203,705; 5,218,536; 5,295,070; 5,497,474; 5,627,726; 5,396,606; 5,333,313.

This device complies with Part 15 of the FCC Rules. Operation is subject to the following two conditions: (1) This device may not cause harmful interference, and (2) This device must accept any interference received, including interference that may cause undesired operation.

**Warning**: Changes or modifications to this unit not expressly approved by the party responsible for compliance could void the user's authority to operate the equipment.

NOTE: This equipment has been tested and found to comply with the limits for a Class B digital device, pursuant to Part 15 of the FCC Rules. These limits are designed to provide reasonable protection against harmful interference in a residential installation. This equipment generates, uses and can radiate radio frequency energy and, if not installed and used in accordance with the instructions, may cause harmful interference to radio communications. However, there is no guarantee that interference will not occur in a particular installation. If this equipment does cause harmful interference to radio or television reception, which can be determined by turning the equipment off and on, the user is encouraged to try to correct the interference by one or more of the following measures:

- -Reorient or relocate the receiving antenna.
- -Increase the separation between the equipment and receiver.
- -Connect the equipment into an outlet on a circuit different from that to which the receiver is connected.
- -Consult the dealer or an experienced radio/TV technician for help.

**NOTE**: This unit was tested with shielded cables on the peripheral devices. Shielded cables must be used with the unit to insure compliance.

NOTE: The manufacturer is not responsible for any radio or TV interference caused by unauthorized modifications to this equipment. Such modifications could void the user's authority to operate the equipment.

## Limited Warranty (U.S. only)

LIMITED WARRANTY, DISCLAIMER OF WARRANTIES AND LIMITED REMEDY

(A) LIMITED WARRANTY. FRANKLIN WARRANTS TO THE ORIGINAL END USER THAT FOR A PERIOD OF ONE (1) YEAR FROM THE ORIGINAL DATE OF PURCHASE AS EVIDENCED BY A COPY OF YOUR RECEIPT, YOUR FRANKLIN PRODUCT SHALL BE FREE FROM DEFECTS IN MATERIALS AND WORKMANSHIP. THIS LIMITED WARRANTY DOES NOT INCLUDE DAMAGE DUE TO ACTS OF GOD, ACCIDENT, MISUSE, ABUSE, NEGLIGENCE, MODIFICATION, UNSUITABLE ENVIRONMENT OR IMPROPER MAINTENANCE. THE SOLE OBLIGATION AND LIABILITY OF FRANKLIN, AND YOUR EXCLUSIVE REMEDY UNDER THIS LIMITED WARRANTY, WILL BE REPAIR OR REPLACEMENT WITH THE SAME OR AN EQUIVALENT PRODUCT OF THE DEFECTIVE PORTION OF THE PRODUCT, AT THE SOLE OPTION OF FRANKLIN IP IT DETERMINES THAT THE PRODUCT WAS DEFECTIVE AND THE DEFECTS AROSE WITHIN THE DURATION OF THE LIMITED WARRANTY. THIS REMEDY IS YOUR EXCLUSIVE REMEDY FOR BREACH OF THIS WARRANTY. THIS WARRANTY AND YORK YORK PRODUCT WAS DEFECTIVE AND THE DEFECTS AROSE WITHIN THAT MAY VARY FROM JURISDICTION.

(B) DISCLAIMER OF WARRANTIES AND LIMITATION OF LIABILITY EXCEPT FOR THE LIMITED WARRANTIES EXPRESSLY RECITED ABOVE. THIS FRANKLIN IS PROVIDED ON AN "AS IS" BASIS. WITHOUT ANY OTHER WAR-RANTIES OR CONDITIONS, EXPRESS OR IMPLIED, INCLUDING, BUT NOT LIMITED TO, WARRANTIES OF MER-CHANTABLE QUALITY, MERCHANTABILITY OR FITNESS FOR A PARTICULAR PURPOSE, OR THOSE ARISING BY LAW STATUTE USAGE OF TRADE, OR COURSE OF DEALING, THIS WARRANTY APPLIES ONLY TO PRODUCTS MANUFACTURED BY FRANKLIN AND DOES NOT INCLUDE BATTERIES. CORROSION OF BATTERY CONTACTS OR ANY OTHER DAMAGE CAUSED BY BATTERIES. NEITHER FRANKLIN NOR OUR DEALERS OR SUPPLIERS SHALL HAVE ANY LIABILITY TO YOU OR ANY OTHER PERSON OR ENTITY FOR ANY INDIRECT INCIDENTAL SPECIAL OR CONSEQUENTIAL DAMAGES WHATSOEVER, INCLUDING, BUT NOT LIMITED TO LOSS OF REVENUE OR PROFIT LOST OR DAMAGED DATA OR OTHER COMMERCIAL OR ECONOMIC LOSS, EVEN IF WE HAVE BEEN ADVISED OF THE POSSIBILITY OF SLICH DAMAGES OR THEY ARE OTHERWISE FORESEEABLE. WE ARE ALSO NOT RESPONSI-BLE FOR CLAIMS BY A THIRD PARTY, OUR MAXIMUM AGGREGATE LIABILITY TO YOU, AND THAT OF OUR DEALERS AND SUPPLIERS. SHALL NOT EXCEED THE AMOUNT PAID BY YOU FOR THE FRANKLIN PRODUCT AS EVIDENCED. BY YOUR PURCHASE RECEIPT, YOU ACKNOWLEDGE THAT THIS IS A REASONABLE ALLOCATION OF RISK, SOME STATES/COUNTRIES DO NOT ALLOW THE EXCLUSION OR LIMITATION OF LIABILITY FOR CONSEQUENTIAL OR INCIDENTAL DAMAGES. SO THE ABOVE LIMITATION MAY NOT APPLY TO YOU, IF THE LAWS OF THE RELEVANT JURISDICTION DO NOT PERMIT FULL WAIVER OF IMPLIED WARRANTIES. THEN THE DURATION OF IMPLIED WAR-RANTIES AND CONDITIONS ARE LIMITED TO THE DURATION OF THE EXPRESS WARRANTY GRANTED HEREIN. (C) WARRANTY SERVICE: UPON DISCOVERING A DEFECT, YOU MUST CALL FRANKLIN'S CUSTOMER SERVICE DESK. 1-800-266-5626. TO REQUEST A RETURN MERCHANDISE AUTHORIZATION ("RMA") NUMBER. BEFORE RETURNING THE PRODUCT (TRANSPORTATION CHARGES PREPAID) TO:

FRANKLIN ELECTRONIC PUBLISHERS, INC.

ATTN: SERVICE DEPARTMENT ONE FRANKLIN PLAZA

BURLINGTON, NJ 08016-4907

IF YOU RETURN A FRANKLIN PRODUCT, PLEASE INCLUDE A NOTE WITH THE RMA, YOUR NAME, ADDRESS, TELE-PHONE NUMBER, A BRIEF DESCRIPTION OF THE DEFECT AND A COPY OF YOUR SALES RECEIPT AS PROOF OF YOUR ORIGINAL DATE OF PURCHASE. YOU MUST ALSO WRITE THE RMA PROMINENTLY ON THE PACKAGE IF YOU RETURN THE PRODUCT, OTHERWISE THERE MAY BE A LENGTHY DELAY IN THE PROCESSING OF YOUR RETURN. WE STRONGLY RECOMMEND USING A TRACKABLE FORM OF DELIVERY TO FRANKLIN FOR YOUR RETURN.

# Limited Warranty (EU and Switzerland)

This product, excluding batteries and liquid crystal display (LCD), is guaranteed by Franklin for a period of two years from the date of purchase. It will be repaired or replaced with an equivalent product (at Franklin's option) free of charge for any defect due to faulty workmanship or materials.

Products purchased outside the European Union and Switzerland that are returned under warranty should be returned to the original vendor with proof of purchase and description of fault. Charges will be made for all repairs unless valid proof of purchase is provided.

This warranty explicitly excludes defects due to misuse, accidental damage, or wear and tear. This guarantee does not affect the consumer's statutory rights.

# Limited Warranty (outside U.S., EU and Switzerland)

This product, excluding batteries and liquid crystal display (LCD), is guaranteed by Franklin for a period of one year from the date of purchase. It will be repaired or replaced with an equivalent product (at Franklin's option) free of charge for any defect due to faulty workmanship or materials.

Products purchased outside the United States, the European Union and Switzerland that are returned under warranty should be returned to the original vendor with proof of purchase and description of fault. Charges will be made for all repairs unless valid proof of purchase is provided.

This warranty explicitly excludes defects due to misuse, accidental damage, or wear and tear. This guarantee does not affect the consumer's statutory rights.

| Technical Support/Ayuda técnica /Technische<br>Hilfe/Aiuto tecnico/Aide technique/Technische Steun                                                                  |                                                                                                    |  |
|----------------------------------------------------------------------------------------------------|----------------------------------------------------------------------------------------------------|--|
| Deutschland<br>Österreich                                                                                                    | Bitte schicken Sie dieses Produkt im Garantiefall mit Kaufbeleg an folgende Service-Adresse: Franklin Electronic Publishers (Deutschland) GmbH, Kapellenstrasse 13, D- 85622 Feldkirchen. Den technischen Support erreichen Sie unter Tel. +49- 89-90899-116. Bestellinformationen erhalten Sie unter Tel. +49-89-908990 oder im Internet unter www.franklin.com/de Registrieren Sie Ihr Produckt bitte online unter |  |
| Mexico                                                                                                    | Para Soporte Técnico llamar al tel. 01 800 710 5938                                                                                                    |  |
| USA & Canada                                                                                                    | Technical Support is open from 9AM to 5PM EST Monday through Friday. Please call (609) 386-8997 and choose option 3, or fax (609) 387-1787 or visit us at www.franklin.com                                                                                                    |  |
| All other countries Todos los otros países Alle anderen Länder Altri paesi Tous les autres pays Alle Overige Landen Todos os outros países Για όλες τις άλλες χώρες | www.franklin.com                                                                                                    |  |

MPL-28000-00 Rev B

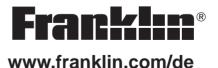